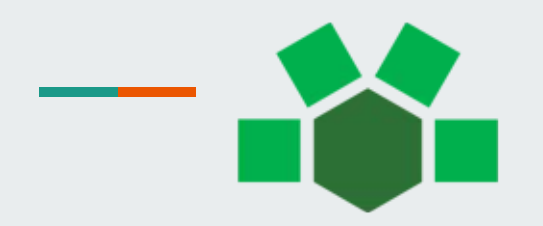

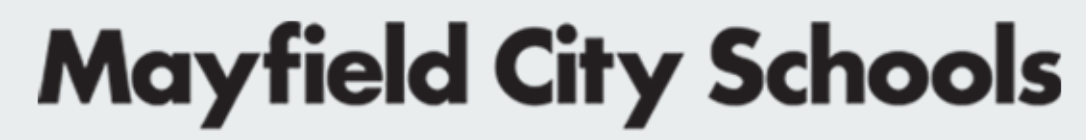

**EVERY STUDENT. EVERY DAY.** 

# **Resetting Device to Factory Settings**

- Type Reset this PC into the Search Box located on the Taskbar
	- Click on **Reset This PC**

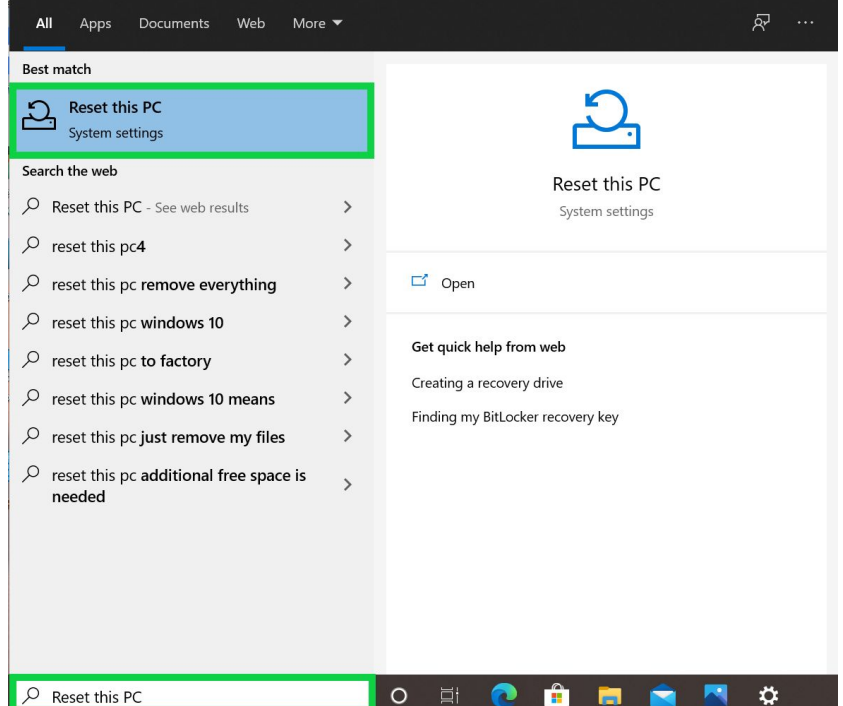

- Click on **Get Started**
- **Device must be plugged into the charger**

### Recovery

#### Reset this PC

If your PC isn't running well, resetting it might help. This lets you choose to keep your personal files or remove them, and then reinstalls Windows.

### Get started

#### ● Click on **Remove Everything**

Reset this PC

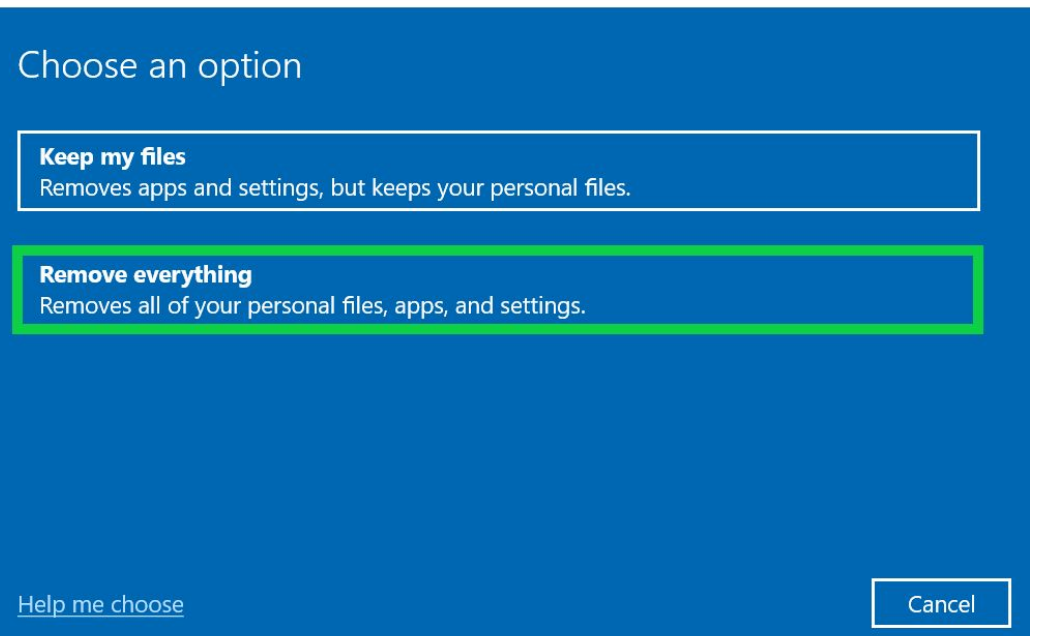

#### **Click on Cloud Download**

Reset this PC

#### How would you like to reinstall Windows?

**Cloud download Download and reinstall Windows** 

**Local reinstall Reinstall Windows from this device** 

Cloud download can use more than 4 GB of data.

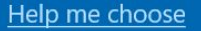

- Follow the prompts
- Device should take 30-45 minutes to restore to factory settings
- Complete the initial device setup